# **KPME Distribution System Administration Guide - Core Module**

# **Table of Contents**

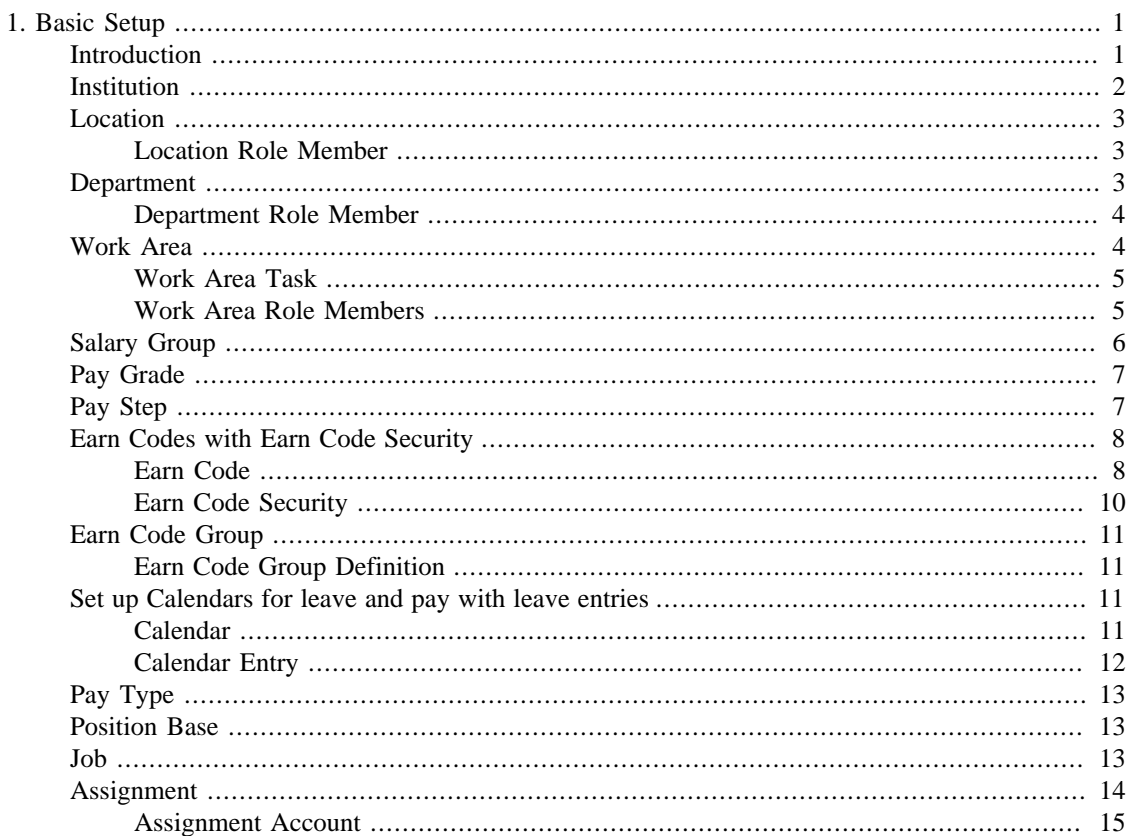

# **List of Tables**

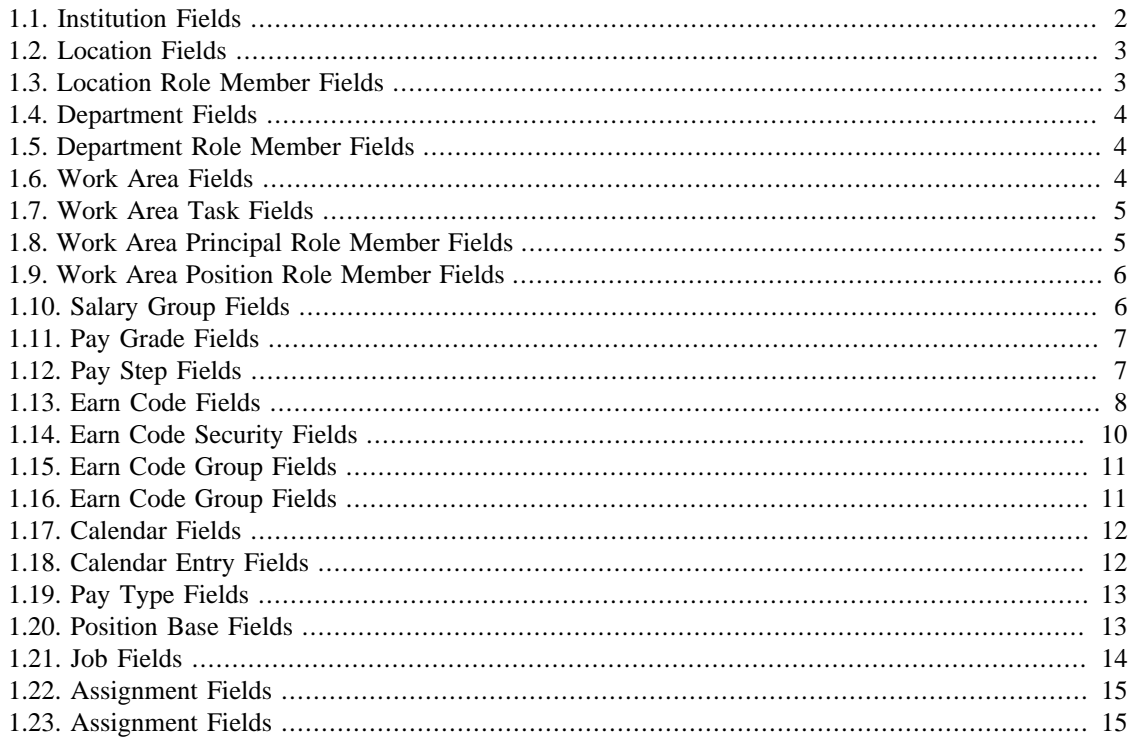

# <span id="page-4-0"></span>**Chapter 1. Basic Setup**

# <span id="page-4-1"></span>**Introduction**

With the application server running, proceed to the KPME Maintenance Portal:

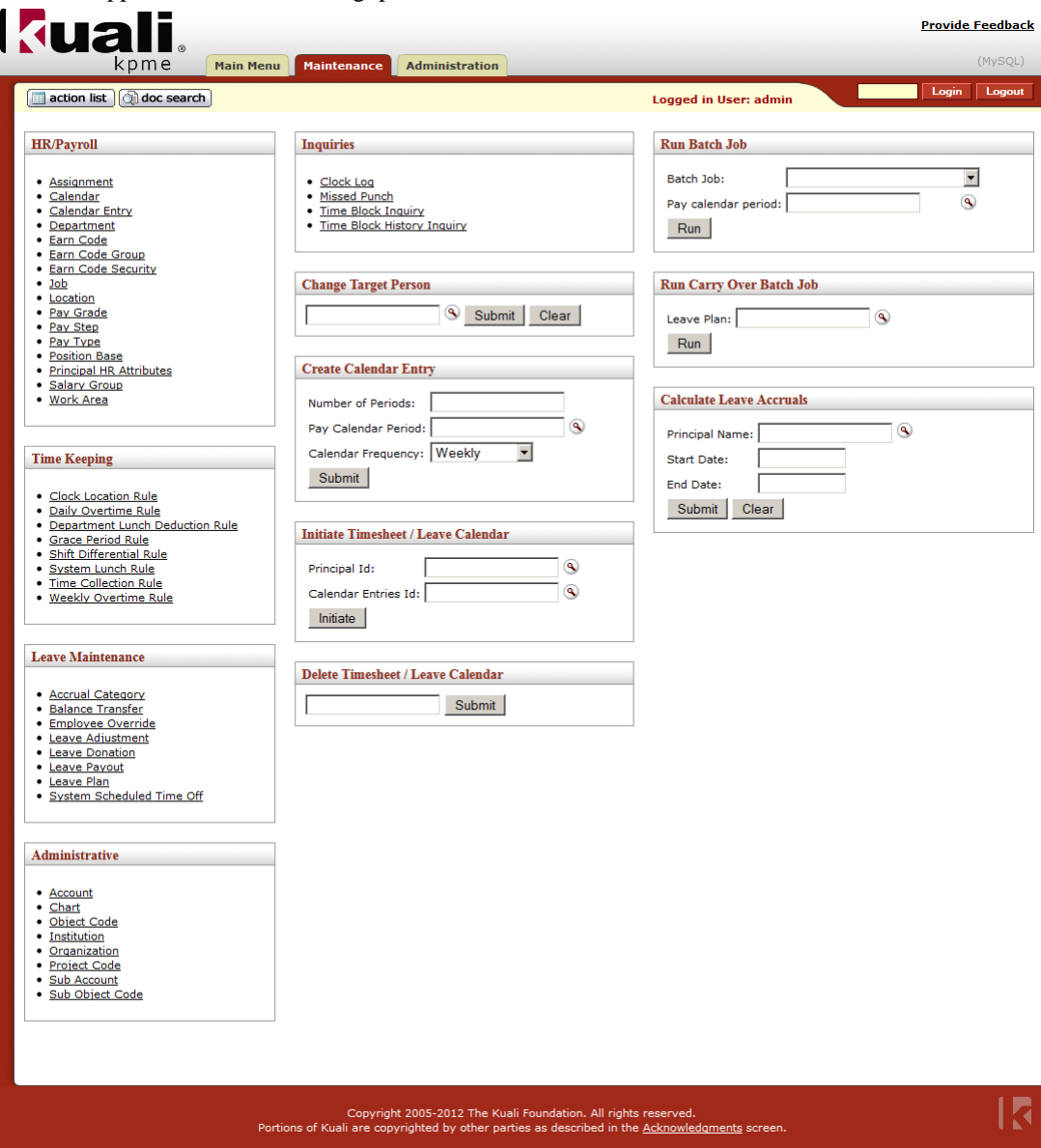

The KPME Maintenance Portal

This chapter will cover the administration of CORE KPME business objects, located in the HR/Payroll link grouping found on the left hand side of the page.

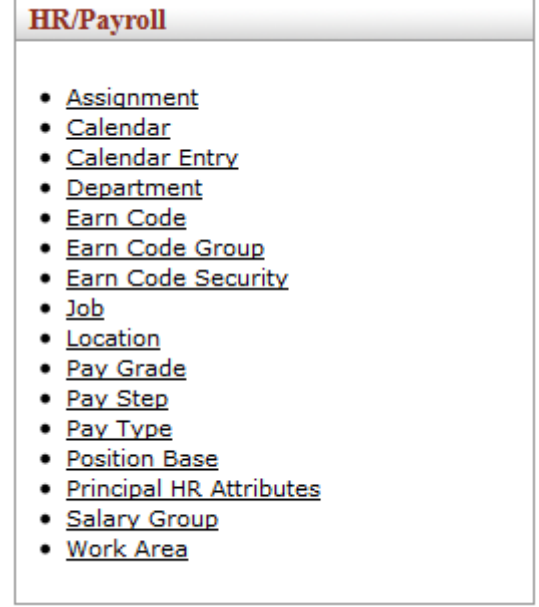

#### HR/Payroll Group

We will also need to create an object linked in the Administrative grouping located at the bottom left of the maintenance portal.

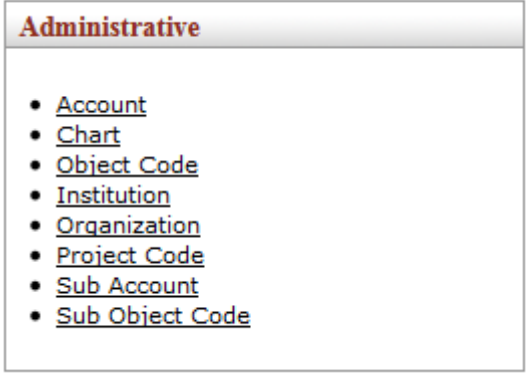

#### HR/Payroll Group

In-depth Leave Management and Timekeeping administration are covered in [subsequent guides](https://wiki.kuali.org/display/KPMEDOC/KPME+System+Administration+Guide), however, will require understanding of concepts and objects presented in this chapter. This chapter also makes a few assumptions on readers knowledge and existence of basic rice objects and components. For instance, [Person Maintenance](http://site.kuali.org/rice/2.3.2/reference/html/KIM_Guide.html#d13526e167), documented within the [Kauli Identity Management](http://site.kuali.org/rice/2.3.2/reference/html/KIM_Guide.htm) guide.

# <span id="page-5-1"></span><span id="page-5-0"></span>**Institution**

Institution is required by a number of HR/Payroll related objects, such as Salary Group.

### **Table 1.1. Institution Fields**

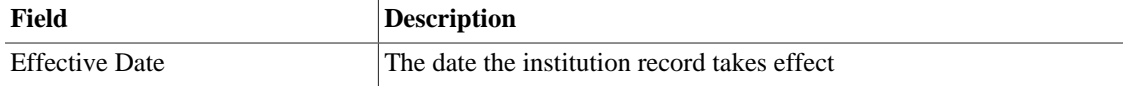

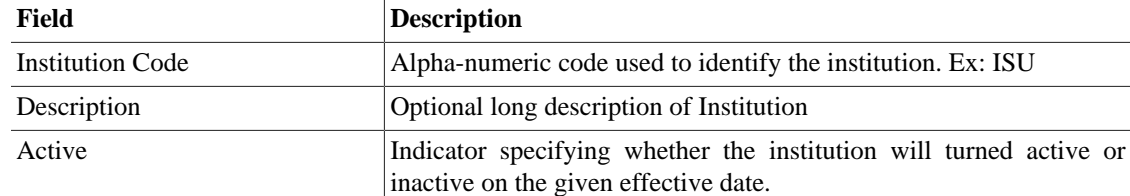

# <span id="page-6-0"></span>**Location**

Location, like Institution, is also required by a number of HR/Payroll objects, including Salary Group and other, more fine-grained location-based objects, such as Department

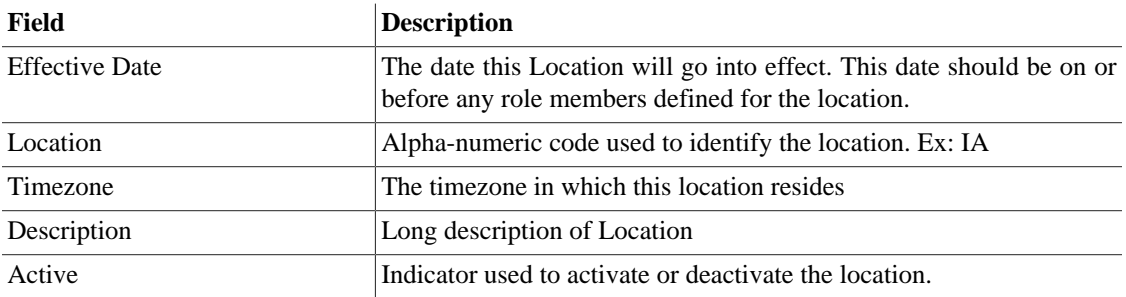

### <span id="page-6-3"></span>**Table 1.2. Location Fields**

## <span id="page-6-1"></span>**Location Role Member**

This Role Member consists of a principal paired with a role. Depending on the role, the principal may be given elevated permissions not otherwise available to them, such as availability of specific earn codes, or the ability to view calendar documents across all departments the location encompasses.

<span id="page-6-4"></span>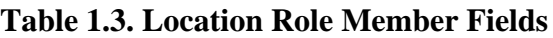

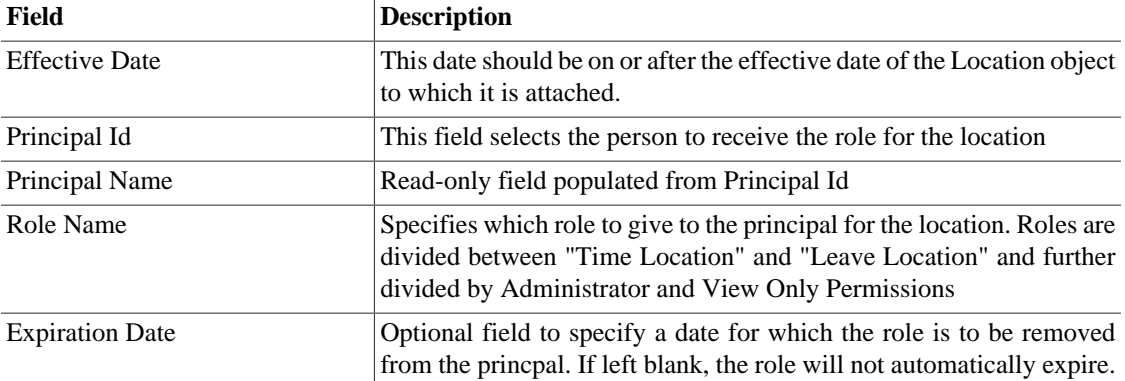

# <span id="page-6-2"></span>**Department**

A Location is partitioned into Department(s). Department may be given additional properties not applicable to the broader location, and Work Areas are defined within a Department.

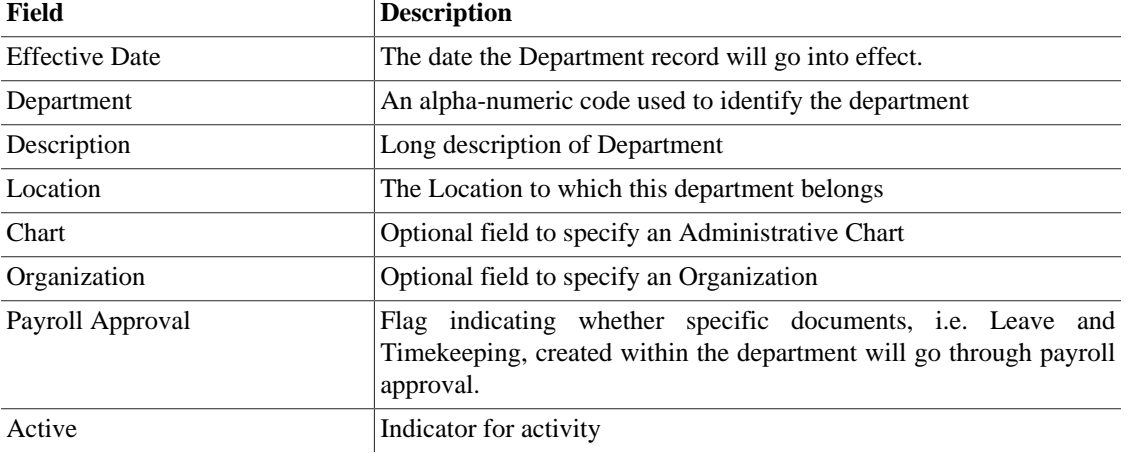

### <span id="page-7-2"></span>**Table 1.4. Department Fields**

### <span id="page-7-0"></span>**Department Role Member**

This Role Member consists of a principal paired with a role. Depending on the role, the principal may be given elevated permissions not otherwise available to them, such as availability of specific earn codes, or the ability to view calendar documents across all work areas the department contains.

### <span id="page-7-3"></span>**Table 1.5. Department Role Member Fields**

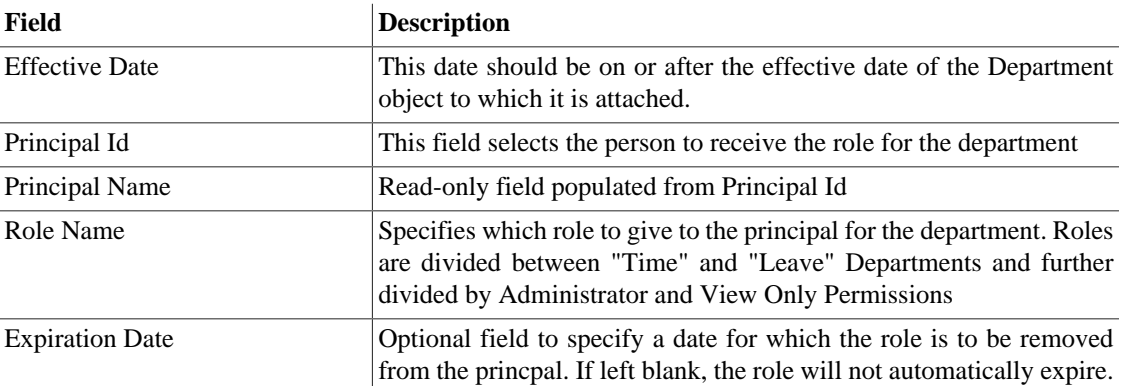

# <span id="page-7-1"></span>**Work Area**

The system will allow routing to be configured by the Position or a Person using the Work Area maintenance document. The work area must have at least one valid approver to route a timesheet and/or leave calendars and requests. KPME 2.0 has moved the distribute hours flag from Time Collection Rule to Work Area.

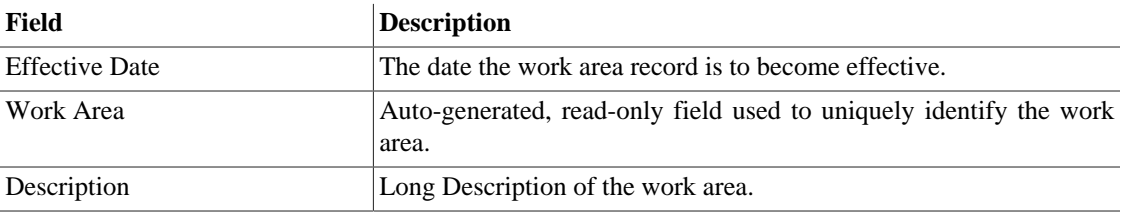

### <span id="page-7-4"></span>**Table 1.6. Work Area Fields**

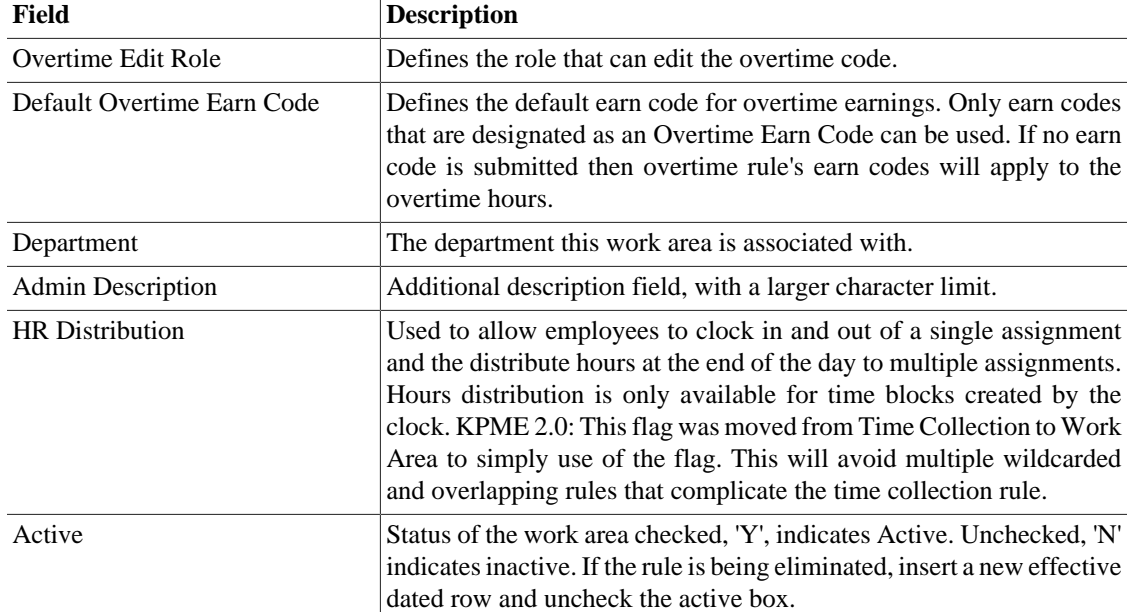

## <span id="page-8-2"></span><span id="page-8-0"></span>**Work Area Task**

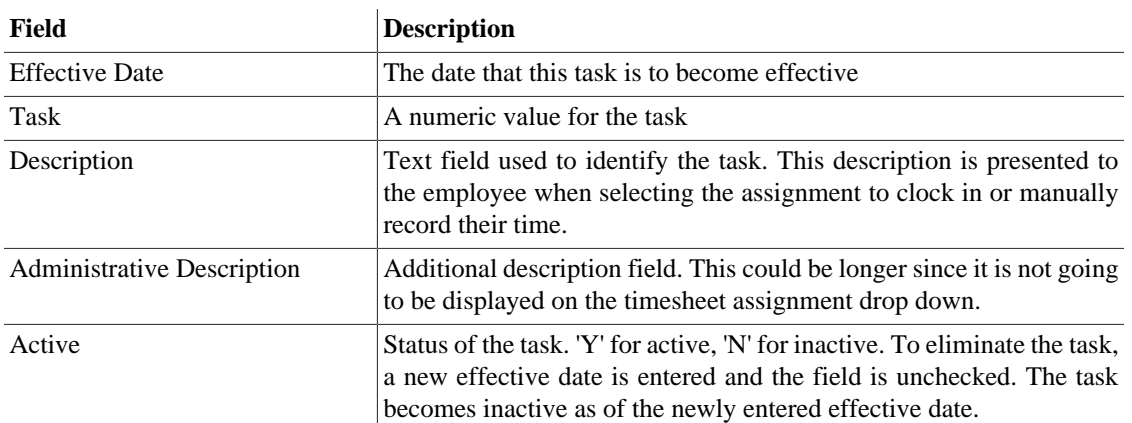

### **Table 1.7. Work Area Task Fields**

## <span id="page-8-1"></span>**Work Area Role Members**

A Work Area Role Member may be added via Position or Principal. A Role Member added for a Position may contain more than one principal if more than one employee is allowed to hold a single position.

### <span id="page-8-3"></span>**Work Area Principal Role Member**

This role member is assigned by principal id.

### **Table 1.8. Work Area Principal Role Member Fields**

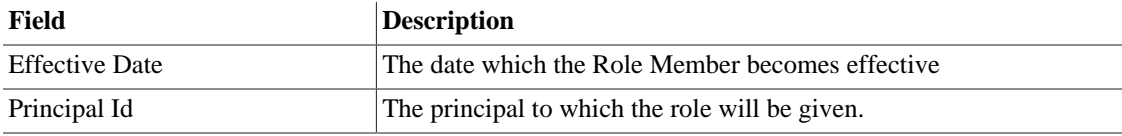

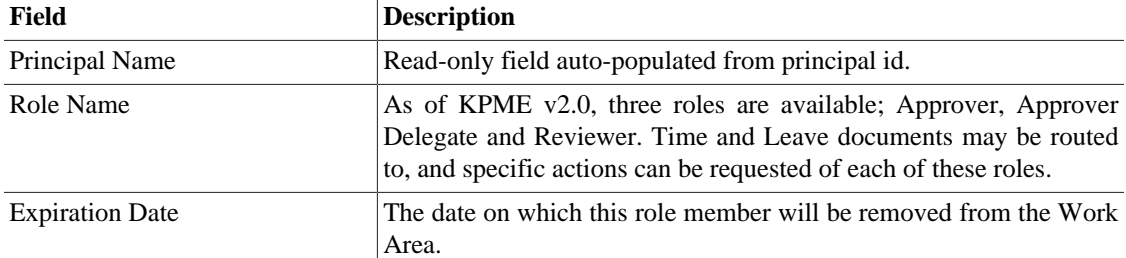

### <span id="page-9-1"></span>**Work Area Position Role Member**

This role member is assigned by position number.

### **Table 1.9. Work Area Position Role Member Fields**

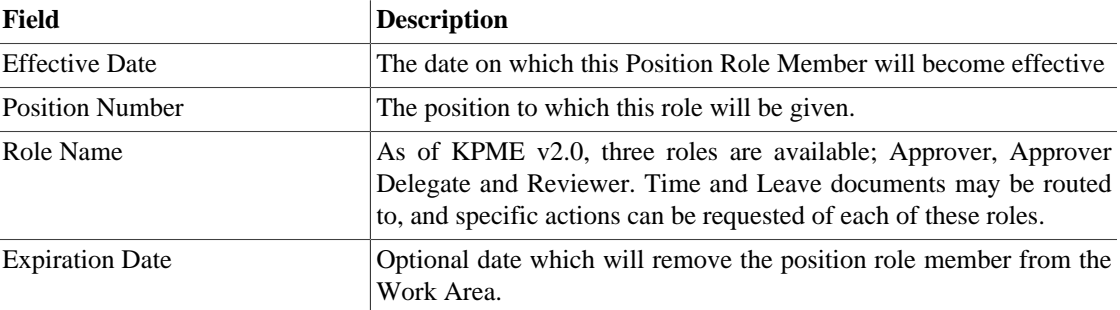

# <span id="page-9-0"></span>**Salary Group**

Salary Group is a high-level HR/Payroll object that can span multiple institutions and locations. It contains a number of properties useful for reporting and in the execution of KPME's business logic.

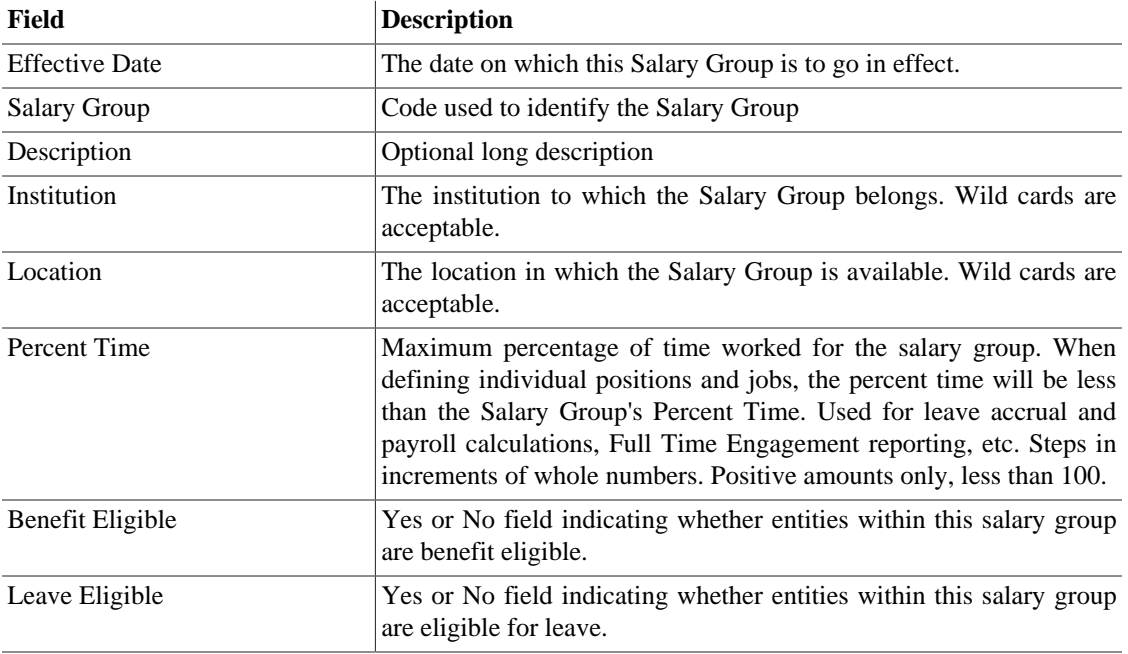

### <span id="page-9-2"></span>**Table 1.10. Salary Group Fields**

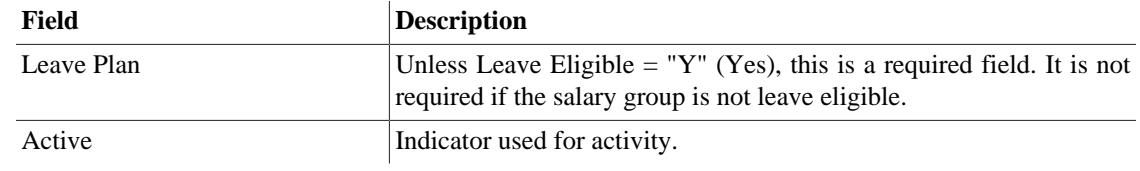

# <span id="page-10-0"></span>**Pay Grade**

Pay Grade is used to define a classification of position / job, divide groups of employees based on pay, and for the purposes of defining rules within the Time and Attendance system. Pay grade can be used to define specific shift differential rules for the employees in the identified pay grade.

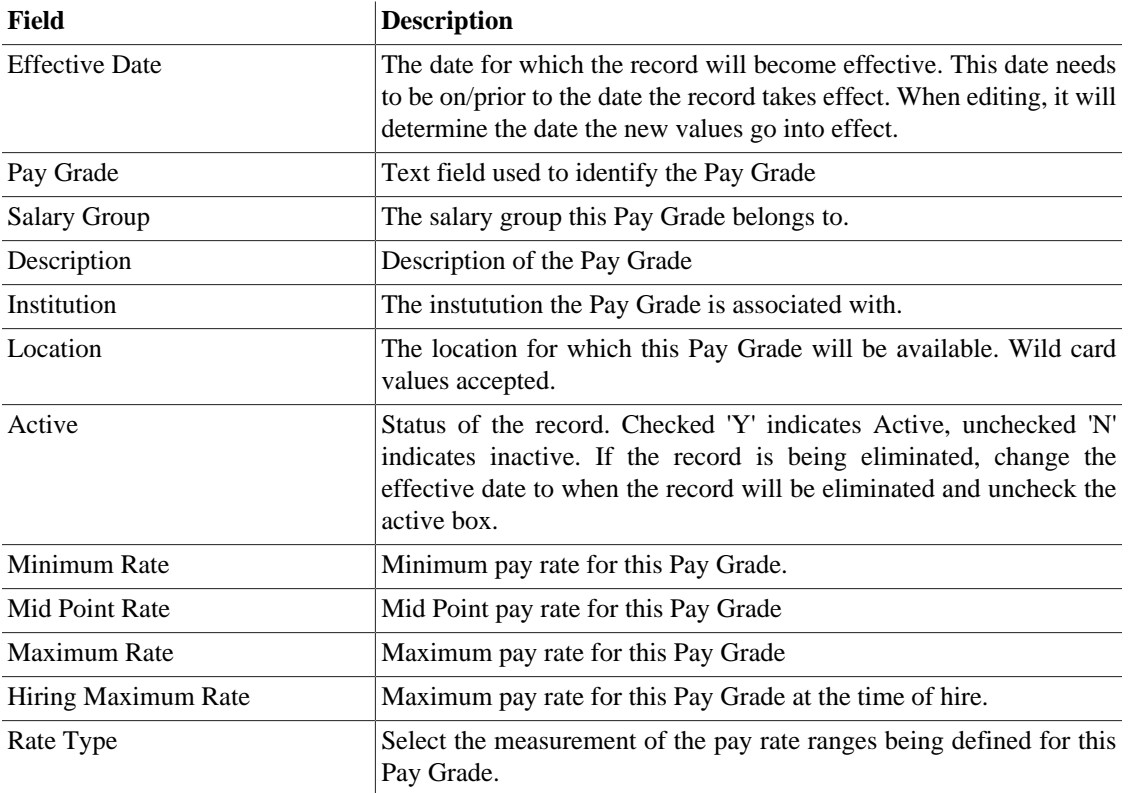

### <span id="page-10-2"></span>**Table 1.11. Pay Grade Fields**

# <span id="page-10-1"></span>**Pay Step**

Used to define incremental step increases within a Pay Grade. A position of a specific salary group and grade may have pay steps defined for incremental increases to the position's compensation rate.

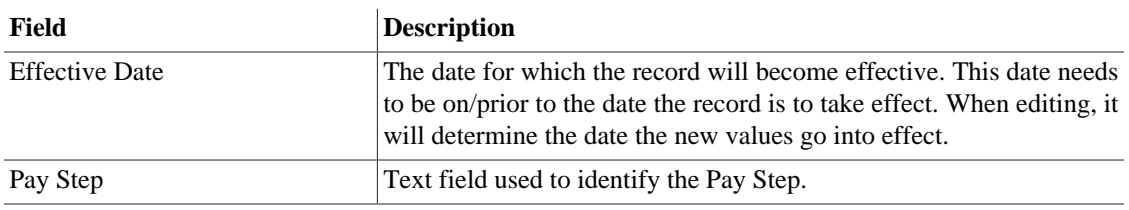

### <span id="page-10-3"></span>**Table 1.12. Pay Step Fields**

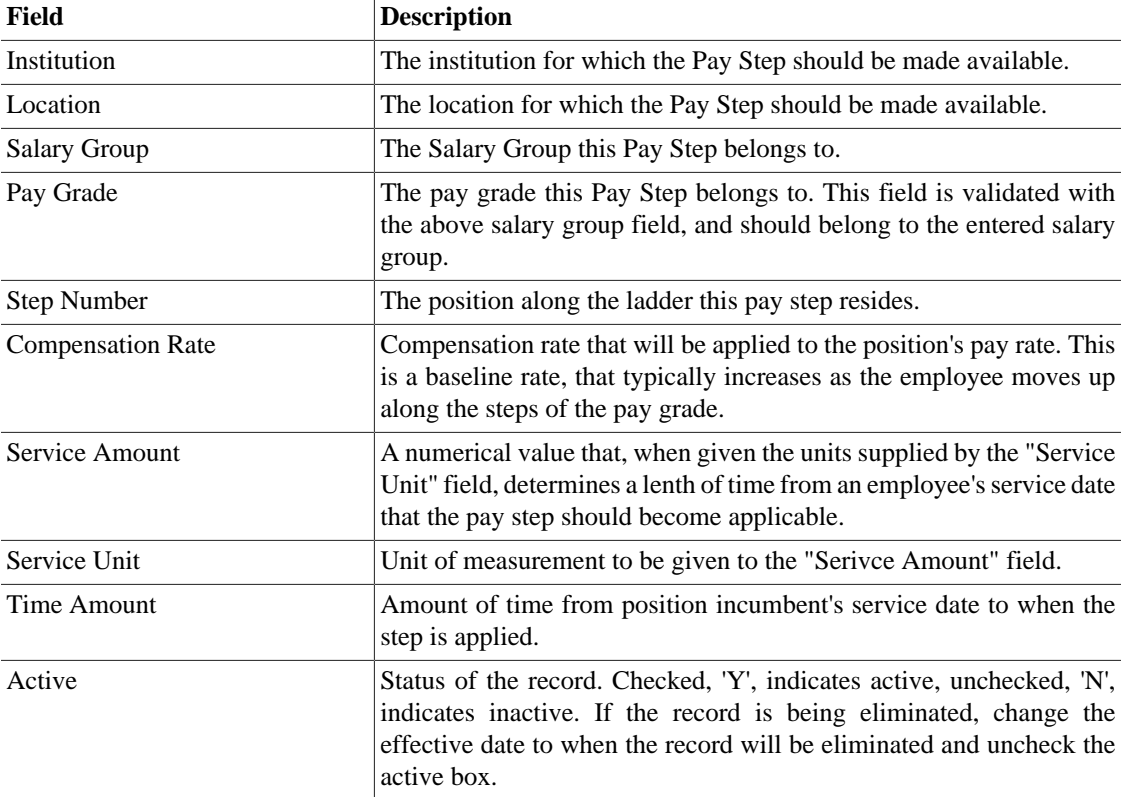

# <span id="page-11-0"></span>**Earn Codes with Earn Code Security**

### <span id="page-11-1"></span>**Earn Code**

The Earn Code maintenance page is used to define codes to categorize employee's hours/earnings and time off. For each earn code, you can define how the employees records - in/out time, hours, days or flat dollar amount. These codes may or may not be attached to an accrual category for tracking leave against available balances or simple reporting. Most earn code attributes are defined in the payroll system, but there are a few codes which need to be modified on the timesheet prior to the data being extracted to payroll. An inflation factor and inflate minimum hours value are definable on the earn code document. These actions occur on the recorded hours in the timesheet and therefore would NOT need to be done in the payroll system. Additionally there are numerous flags on the earn code to limit availability and determine eligibility for accrual and scheduling leave.

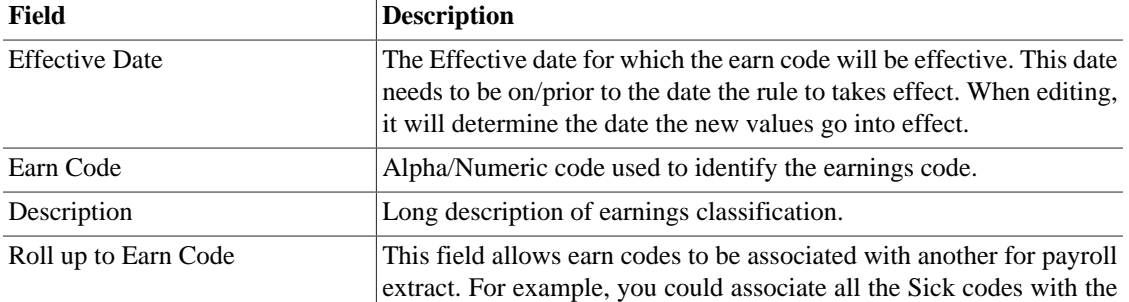

### <span id="page-11-2"></span>**Table 1.13. Earn Code Fields**

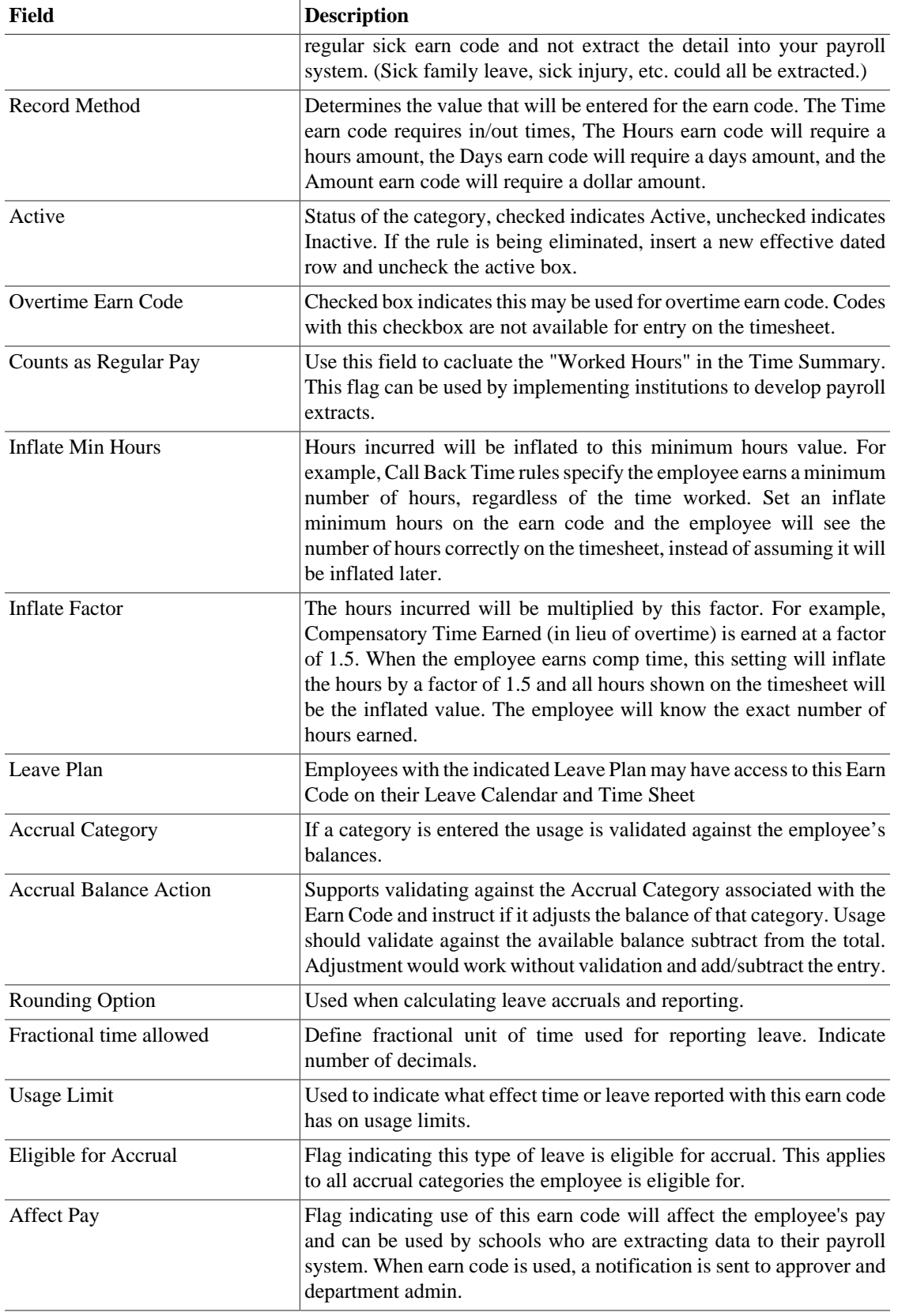

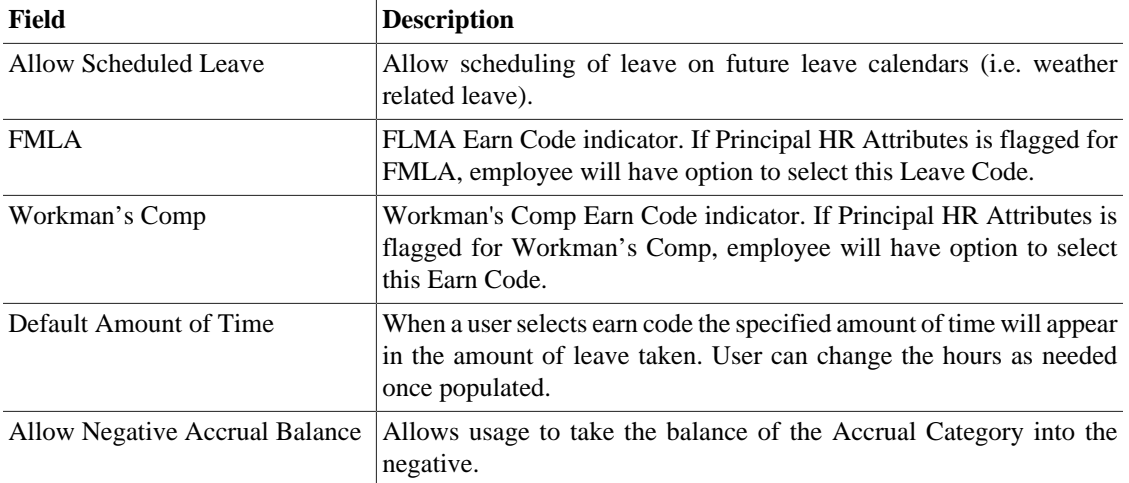

### **Note**

Earn Codes must have an Earn Code Security entry to appear on the calendars. If an Earn Code does not have an Earn Code Security entry it will not be displayed by default.

## <span id="page-13-0"></span>**Earn Code Security**

The Earn Code Security maintenance page is used to define which roles (employee, approver) see specific earn codes on the timesheet and/or Leave Calendar. This is definable at the department, salary group or location value. These fields are accept wild cards (%).

<span id="page-13-1"></span>Formerly called Department Earn Code in Timekeeping.

### **Table 1.14. Earn Code Security Fields**

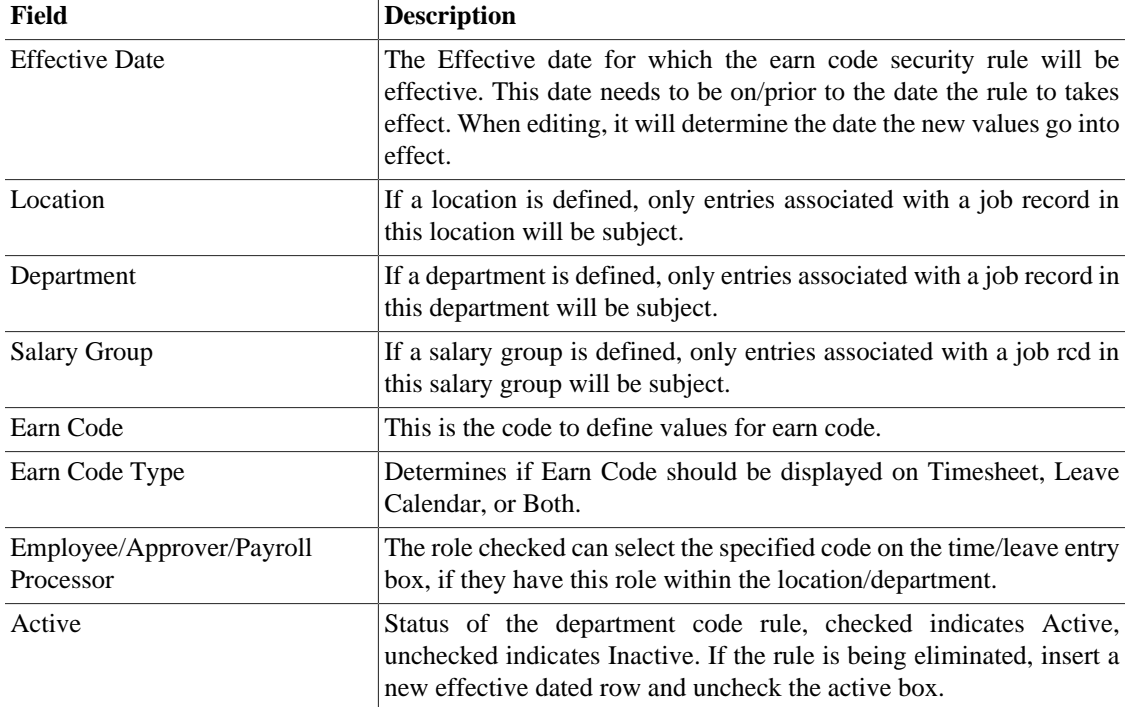

# <span id="page-14-0"></span>**Earn Code Group**

The Earn Code Group maintenance page is used to define groupings of earn codes. In timekeeping, these groups are also used to define the summary sections on the timesheet and in the overtime rule setup page.

Earn Code Groups can also be used to alert the user with a warning or additional information needed when using certain earn codes on their timesheet or leave calendar.

### <span id="page-14-4"></span>**Table 1.15. Earn Code Group Fields**

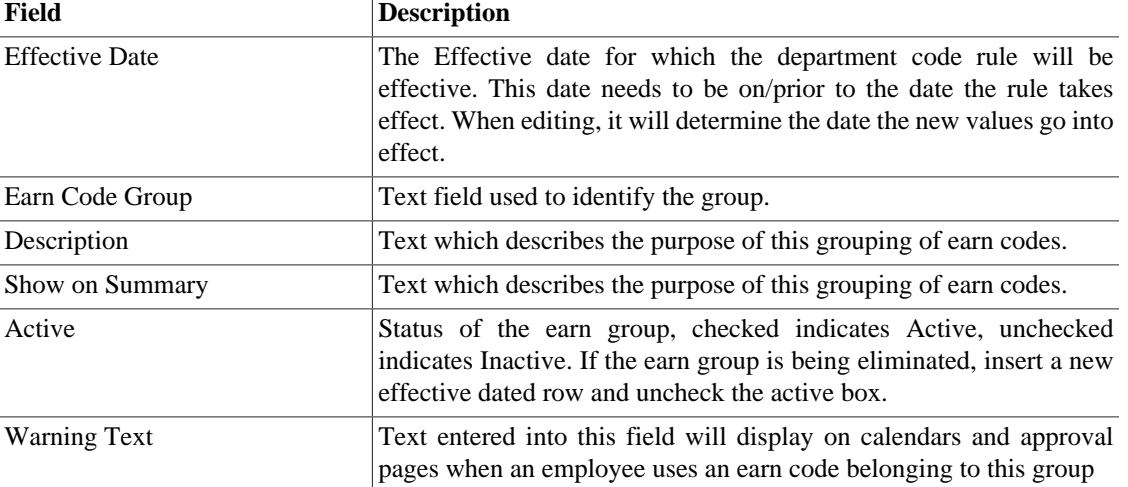

## <span id="page-14-1"></span>**Earn Code Group Definition**

The Earn Code Group Definition Collection belonging to Earn Code Group Maintenance is used for associating specific earn codes with the group.

### <span id="page-14-5"></span>**Table 1.16. Earn Code Group Fields**

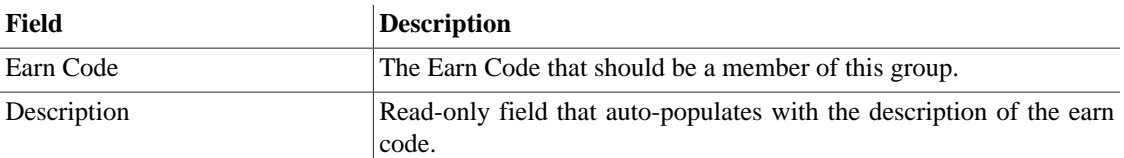

# <span id="page-14-2"></span>**Set up Calendars for leave and pay with leave entries**

## <span id="page-14-3"></span>**Calendar**

The system supports multiple pay cycles that are definable by start date/time and end date/time. This allows for institutions to define multiple pay and leave calendars such as monthly, semi-monthly, biweekly, or weekly. For example, an institution may define a pay period beginning at Noon on a Thursday which runs 2 weeks to Noon the following Thursday.

The Timekeeping and Leave Managements modules must allow for institutions to define calendars for which employees will report their time and leave. These calendars may or may not correspond to payroll calendars. For example, institutions may choose to define leave reporting calendars to be from the 15th of the month to the 15th of the following month while the payroll calendar may be from the 1st of the month to the 1st of the next month for the same employee.

The system can define calendars for Pay and Leave. These Calendars will be furthered defined by the Calendar Entries maintenance document with the reporting periods and also associated with employees on the Principal HR Attributes Maintenance Document.

<span id="page-15-1"></span>**Table 1.17. Calendar Fields**

| Field                        | <b>Description</b>                                                                   |
|------------------------------|--------------------------------------------------------------------------------------|
| Calendar Name                | Text field used to defined the calendar entry for Pay or Leave reporting<br>periods. |
| <b>Calendar Descriptions</b> | Text field used to describe the calendar.                                            |
| Calendar Type                | Indicate calendar is to be used for Pay or Leave reporting periods.                  |
| FLSA Begin Day               | This value determines the FLSA period for overtime calculations.                     |
| FLSA Begin Time              | Time of day when FLSA period begins.                                                 |

## <span id="page-15-0"></span>**Calendar Entry**

The system can define calendars for Pay or Leave. The Calendar Entry maintenance page defines the pay period (timesheet) and/or leave reporting period.

<span id="page-15-2"></span>Entries must be created for a time period before a timesheet and/or leave calendar can be created.

**Table 1.18. Calendar Entry Fields**

| Field                          | <b>Description</b>                                                                                                    |
|--------------------------------|----------------------------------------------------------------------------------------------------|
| Calendar Name                  | The calendar within which this entry resides.                                                                                                    |
| Begin Period Date/Time         | Date period starts. This drives what calendar days show on the<br>timesheet and/or leave calendar.                                                                                                    |
| End Period Date/Time           | Date period ends. This drives what calendars days show on the<br>timesheet and/or leave calendar.                                                                                                    |
| Batch Initiate Date/Time       | Date batch should run to create timesheets and/or leave calendars for<br>the reporting period.                                                                                                    |
| Batch End Pay Period Date/Time | For Pay Calendar, date batch job should run to end all timeblocks for<br>this pay period. This inserts clock outs at the end of the pay period,<br>and clock ins at the beginning of the subsequent pay period. |
| Time                           | Batch Employee Approval Date/Date batch job should run to employee approve timesheets and/or<br>leave calendars                                                                                                 |
| Time                           | Batch Supervisor Approval Date/ Date batch job should run to supervisor approve timesheets and/or<br>leave calendars                                                                                            |
| Time                           | Batch Payroll Approval Date/Date batch job should run to payroll approve timesheets and/or leave<br>calendars.                                                                                                  |

### **Note**

To learn more about how to configure the batch Date/Time fields, please see the Batch Jobs documentation.

# <span id="page-16-0"></span>**Pay Type**

Pay Type, similar to Pay Step, defines a classification of position / job used to divide groups of employees, however does so according to payroll attributes. This attribute will also be associated with an employees job and is further used when defining rules such as Daily Overtime. Pay Type will likely be defined off of an existing payroll attribute and created at implementation time to designate different rules for different populations of employees.

### <span id="page-16-3"></span>**Table 1.19. Pay Type Fields**

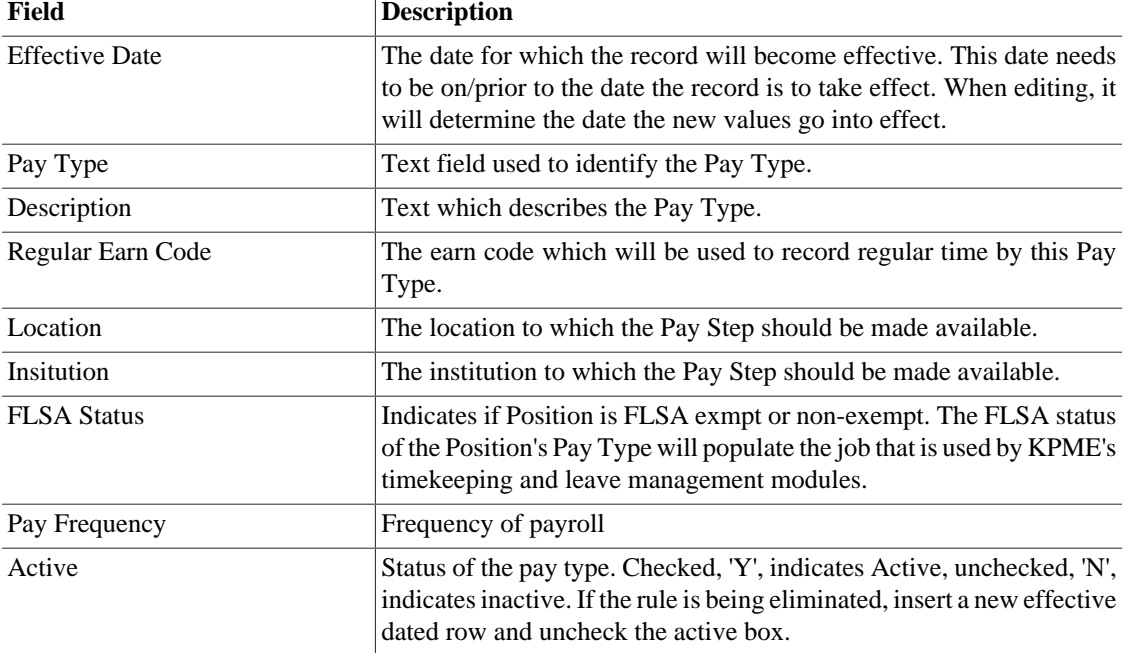

# <span id="page-16-1"></span>**Position Base**

Position Base defines a core-set of attributes associated with a position needed by Time and Attendance, and Leave Managment systems.

<span id="page-16-4"></span>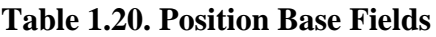

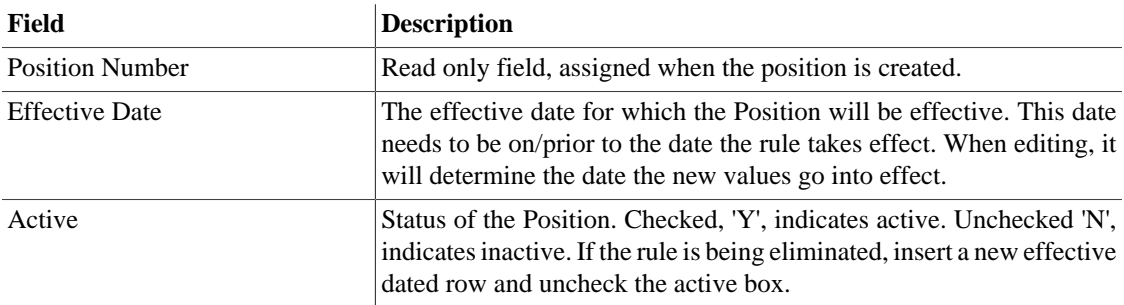

# <span id="page-16-2"></span>**Job**

The Job maintenance page is used to associate a person with job attributes. A single person may have multiple jobs, but each job can have only one pay rate. Each job for a given employee is assigned a unique job number. Attributes on the job maintenance page are used to determine which Time and Attendance rules to apply, such as if the job is eligible for leave, compensation rate, etc. It is likely that these attributes will be mapped to an existing payroll/HR system.

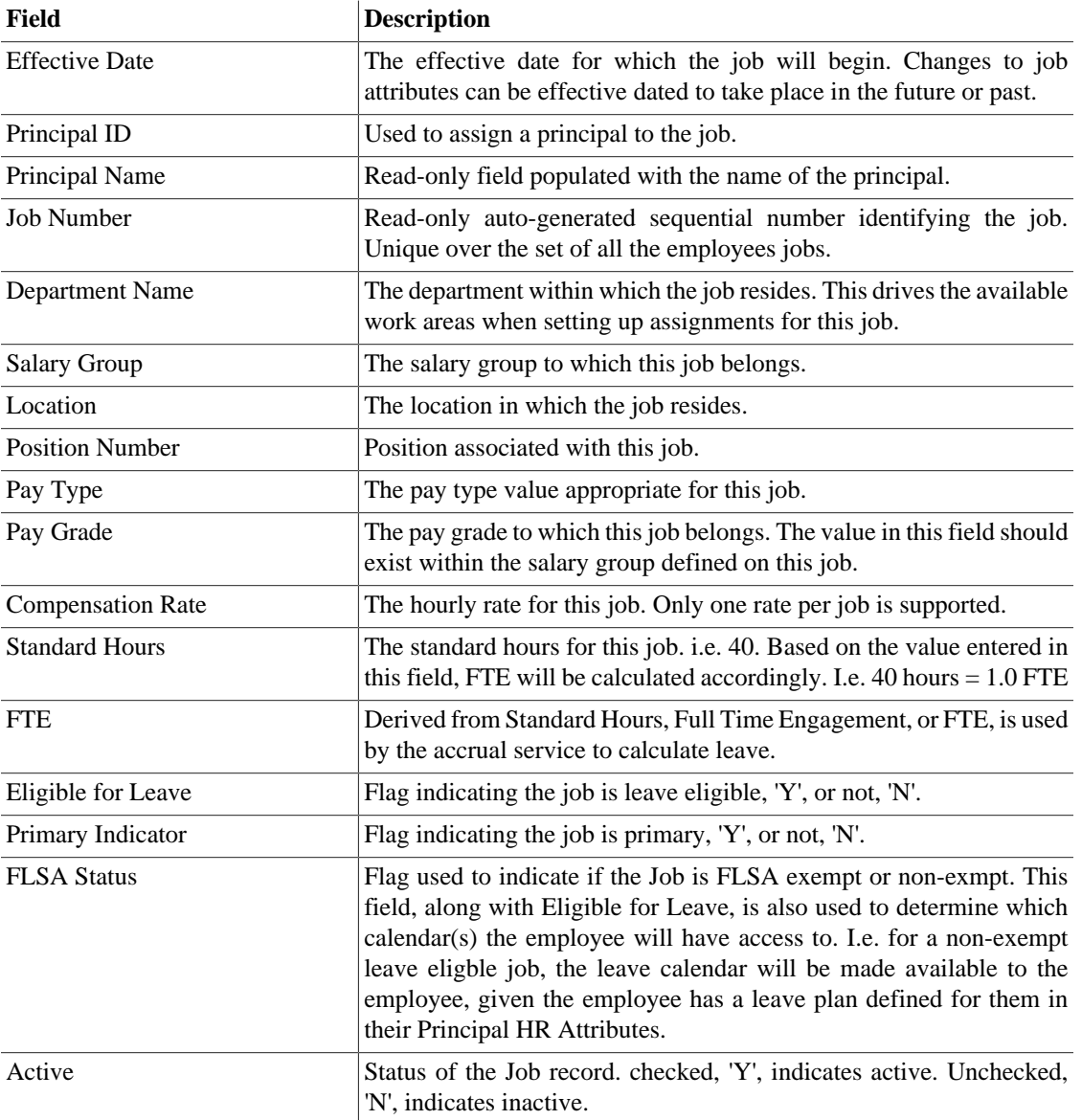

### <span id="page-17-1"></span>**Table 1.21. Job Fields**

# <span id="page-17-0"></span>**Assignment**

Assignments are used to define funding attributes for a given employee's job record. An employee can be given one to many assignments, and the funding per assignment must total to 100%. Multiple assignments can be used when the employee reports to different time approvers, or when different accounts should be charged based on the work done. An employee records their hours against assignments. An Assignment is a unique combination of job number, work area and task.

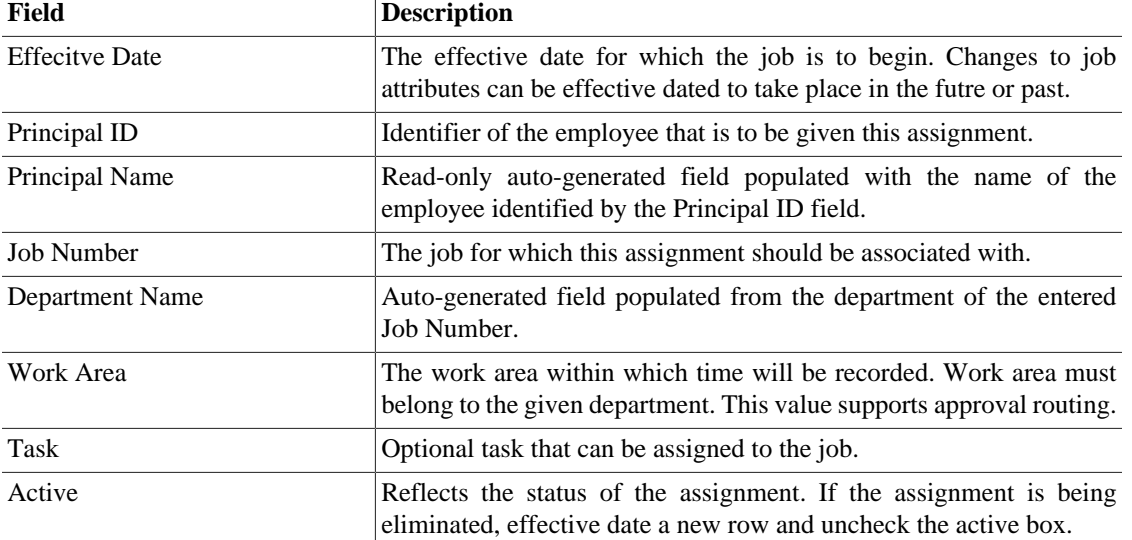

### <span id="page-18-1"></span>**Table 1.22. Assignment Fields**

## <span id="page-18-0"></span>**Assignment Account**

The assignment account references an administrative Account record. When attached to an Assignment, time reported for this assignment can be compensated from this account.

| Field                     | <b>Description</b>                                                                                                    |
|---------------------------|----------------------------------------------------------------------------------------------------|
| <b>COA</b>                | Read-only auto-generated field populated from the Account Number.                                                                                                    |
| <b>Account Number</b>     | The account to be associated with this assignment account.                                                                                                    |
| Earn Code                 | The earn code used to extract reported time from the system. When<br>time is reported for an assignment, the total time can be multiplied by<br>the percentage defined on the account, and extracted along with other<br>data to determine what amount is to be taken from each account. |
| <b>Sub-Account Number</b> | Optional sub-account component of the chart of accounts to be<br>charged when time is recorded against this work area and task. This<br>value must be defined for the account selected to be available for<br>entry.                                                                     |
| Object Code               | Object code component of the chart of accounts to be charged when<br>time is recorded against this work area and task.                                                                                                    |
| Sub-Object Code           | Optional sub-object code component of the chart of accounts to be<br>charged when is time recorded against this work area and task. Sub-<br>object code must be associated with the object code.                                                                                         |
| Project Code              | Optional project code component of the chart of accounts to be<br>charged when time is recorded against this work area and task. This<br>value must be established on the project table.                                                                                                 |
| Org Ref Id                | Optional funding attribute, free form entry field.                                                                                                    |
| Percent                   | The percent of funding this account provides to the assignment. Whole<br>numbers, must total 100 over all assignment accounts.                                                                                                    |

<span id="page-18-2"></span>**Table 1.23. Assignment Fields**

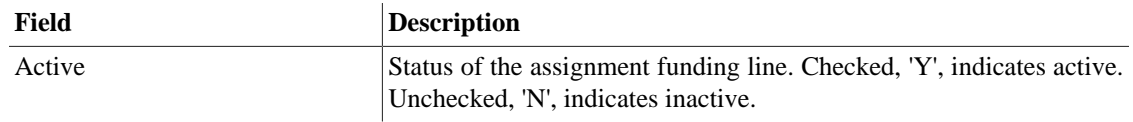